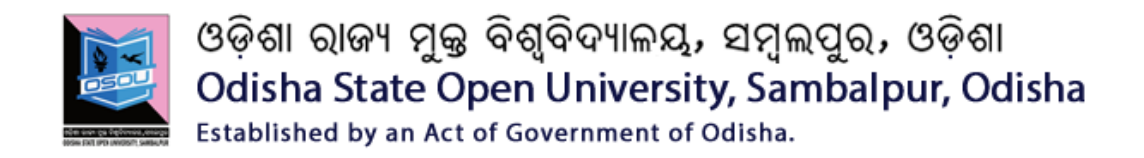

# **DIPLOMA IN COMPUTER APPLICATION (DCA)**

# **1 st and 2nd Semester**

## **PRACTICAL ASSIGNMENTS**

## **DCA-01 to DCA-06 SESSION: 2017-18**

*Please read the instructions carefully before attempting assignment questions.*

### **INSTRUCTIONS FOR DOING ASSIGNMENTS**

Dear Learner,

You are required to submit one assignment per course within the stipulated time in order to become eligible to appear in the term-end examination. The assignments will be evaluated by the counselors at your Study Centre. Please submit your assignment solutions to the Coordinator of your Study Center.

#### **Purpose of Assignments:**

- 1. Assignments are part of the continuous evaluation process in Open and Distance Learning (ODL) system. Due weightage is given to the marks/grades you obtain in assignments. This will help you for better performance in the term-end examination. If you secure good grades/marks in assignments, your overall performance will improve.
- 2. Assignments are also a part of the teaching-learning process in ODL system. Your assignment, after evaluation, will be returned back to you with specific and general comments by the evaluator. This will help you to know your strength as well as your weakness. Thus, it will establish a two-way communication between learner and evaluator.

### **HOW TO WRITE ASSIGNMENTS:**

Please read the instructions for writing the response of an assignment before you start writing your answer.

1. Write your name, programme code, course title, enrolment no. and study center name with code in the top sheet of the assignment answer booklet as per the format given below.

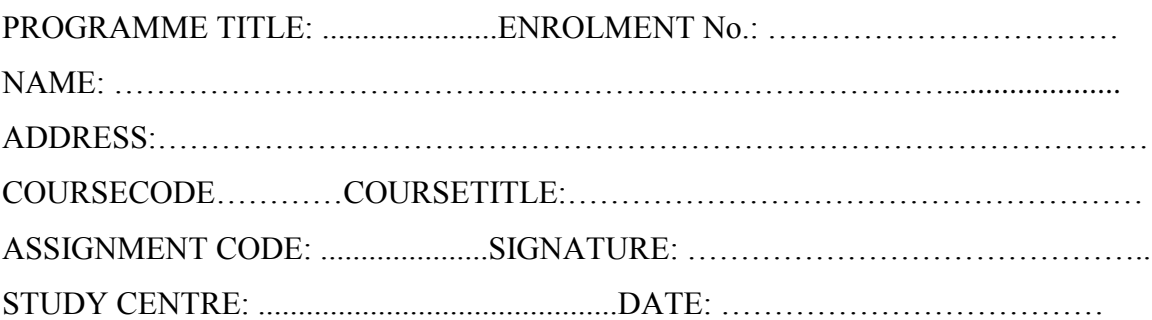

- 2. Before you attempt the assignments, please go through the course materials and practical sessions, consult with your counselor concerned and write answers in your own language.
- 3. Write the answers in your own handwriting. Give sufficient margin in the left side of each page so that the evaluator will give comments on each paragraph/page.
- 4. Your handwriting should be neat and readable.

### **WEIGHTAGE FOR EACH ASSIGNMENT:**

- 1. Each assignment will carry 25% weightage and term-end examinations will carry 75% weightage.
- 2. Each assignment will be of 100 marks. But it will carry 25% weightage.
- 3. You have to score minimum pass mark i.e. 40% in each assignment. In case you do not submit assignment or get fail mark in assignment you have to re-submit in the next year.

## **SUBMISSION DATES FOR ASSIGNMENTS**

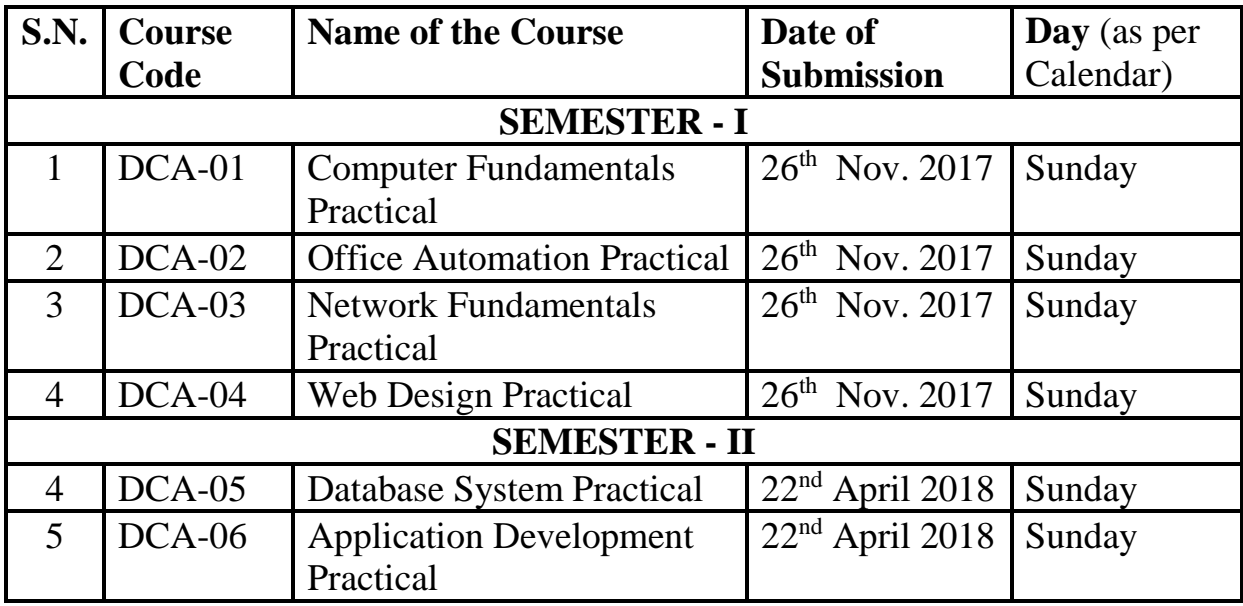

### **DCA-01: COMPUTER FUNDAMENTALS PRACTICAL**

#### **Full Marks: - 100**

- 1. Write down the steps of creating a new file in Linux Operating System?
- 2. Write down the steps of creating a new file in Windows Operating System?
- 3. Write down the steps of installing Linux?
- 4. Write down the steps of installing Windows?
- 5. Write down the steps for User Account and Group Management in Linux Operating System?
- 6. Write down the steps for User Account and Group Management in Windows Operating System?
- 7. Write down the steps to Hide the file and unhide the file in Windows Operating System?
- 8. File and folder management in Linux?
- 9. File and folder management in Windows?
- 10. Working with any five commands in command prompt (DOS).

## **DCA-02: OFFICE AUTOMATION PRACTICAL**

#### **Full Marks: - 100**

- 1. Create a Hyperlink a word APJ Abdul Kalam in MSWord with 2 pages incorporating Pictures.
- 2. Create a power point presentation on the above question 1 using animations and sections.
- 3. Create a worksheet containing student name, age, marks in {physics, chemistry, Mathematics and create a bar chart relating to name, marks scored in three subjects?
- 4. Show an example of H-LOOKUP?
- 5. Show an example of Pivot Table?
- 6. Create an Excel Sheet of Employee Salary Table.
- 7. Using Power point design a power point presentation about an organization.

## **DCA-03 NETWORK FUNDAMENTALS PRACTICAL**

#### **Full Marks: - 100**

- 1. Study about any five physical equipment used for networking.
- 2. Study of different internetworking devices in a computer network.
- 3. Explain about any five working of basic Networking Commands.
- 4. Study of basic network management commands.
- 5. Write the steps to Assigning IP address to the PC and Connect to the computer.
- 6. Write the steps to connect the computer in Local Area Network.
- 7. Write the steps How to connect a network printer in Windows.
- 8. Write the steps How to setting to Local Area Network proxy Server.

## **DCA-04: WEB DESIGN PRACTICAL**

#### **Full Marks: - 100**

- 1. Create a webpage about the course details of a college.
- 2. Write HTML code in notepad to perform following tasks: Create two html files. On the first file make the text "ICT Trends Computer Create link on that scrolling text so that it will take you to the second file if clicked. Display a picture on second file and it should go to the first file if the picture is clicked.
- 3. Design a webpage of the student entry form using name, age, gender, photograph, Date of birth, place of birth with photographs.
- 4. Create an advertisement page of your own products using HTML, CSS, and JavaScript. Use photographs wherever required.
- 5. Create a small website using html, css, java script about poultry and poultry products.
- 6. Create a small website on water and water purification methods.
- 7. Create a HTML webpage for a restaurant with three frames. The first frame will be horizontal on displaying the name and address of restaurant. Second frame which is vertical on left will list the available food items. The third frame will be to the right of second frame and will display the introduction to the restaurant.

### **DCA-05: DATABASE SYSTEM PRACTICAL**

**Full Marks: - 100**

#### **Answer Any Five (each question carries 20 marks)**

1. Create a table called EMP with the following structure.

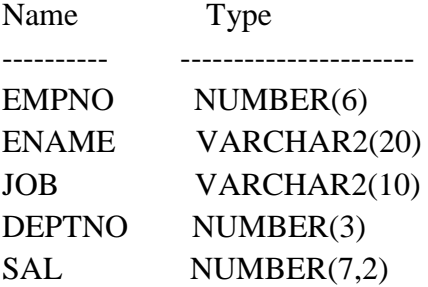

Allow NULL for all columns except ename and job.

- 2. Suresh has Medicine shop. Prepare a database relating to inventory control.
- 3. Subhas is a homeopathy doctor. Prepare a database for him so that can
	- a. Store new patient details
	- b. Keep track of old patients
	- c. Keep inventory of medicines.
- 4. Write the various SQL joins used with a suitable Examples.
- 5. Create the emp1 table with ename and empno, add constraints to check the empno value while entering (i.e) empno  $> 100$ .

a. Learn alter table syntax.

b. Define the new constraint [columns name type] 3. Use the alter table syntax for adding constraints.

6. The organization wants to display only the details of the employees those who are ASP.

(Horizontal portioning)

- a. Create a view on emp table named managers
- b. Use select from clause to do horizontal portioning
- 7. Write a PL/SQL program to find the sum of digits in a given number.
- 8. Write a PL / SQL program to check whether the given number is prime or not

## **DCA-06: APPLICATION DEVELOPMENT PRACTICAL**

#### **Full Marks: - 100**

#### **Answer Any Five (each question carries 20 marks)**

- 1. Design a form named Employee\_Info.php comprising of information that are
	- a. Department in a drop down from {1 to 10} **Validation: -** {Cannot be blank}
	- b. Designation in drop down {a,b,c,d} **Validation** :- {Cannot be blank}
	- c. Employee Id {Text box} **Validation** :- {Cannot be blank, numeric fields only}

d. Name {Text box}. **Validation: -** {Cannot be blank, Cannot comprise of numeric fields}

- e. Age in a drop down{1 to 20} **Validation** :- {Cannot be blank, numeric fields only}
- f. Gender in drop down {M,F} **Validation** :- {Cannot be blank}
- g. Date of Joining in date field **Validation: -** {Cannot be blank, Date Field only}
- h. Submit button to submit the form
- i. Reset button to reset the form
- 2. Write programs on oops concept.
- 3. Write programs on Menu driven program using Switch Case Statement.
- 4. Write following programs using Loops
	- a. Check the number is Prime or Not.
	- b. Check string is palladium or Not.
- 5. Write programs on database connectivity?
- 6. Write a program using Design Patterns in PHP
- 7. Create a form comprising of 3 list boxes country, state, city. When the country is changed automatically the state has to change and when the state is changed the cities in the city list box change.